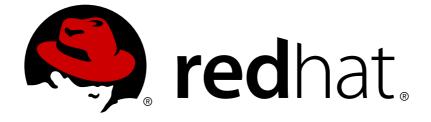

# **OpenShift Container Platform 3.9**

## **Ansible Playbook Bundle Development Guide**

Developing with Ansible Playbook Bundle (APB)

Last Updated: 2018-09-11

# OpenShift Container Platform 3.9 Ansible Playbook Bundle Development Guide

Developing with Ansible Playbook Bundle (APB)

## Legal Notice

Copyright © 2018 Red Hat, Inc.

The text of and illustrations in this document are licensed by Red Hat under a Creative Commons Attribution–Share Alike 3.0 Unported license ("CC-BY-SA"). An explanation of CC-BY-SA is available at

http://creativecommons.org/licenses/by-sa/3.0/

. In accordance with CC-BY-SA, if you distribute this document or an adaptation of it, you must provide the URL for the original version.

Red Hat, as the licensor of this document, waives the right to enforce, and agrees not to assert, Section 4d of CC-BY-SA to the fullest extent permitted by applicable law.

Red Hat, Red Hat Enterprise Linux, the Shadowman logo, JBoss, OpenShift, Fedora, the Infinity logo, and RHCE are trademarks of Red Hat, Inc., registered in the United States and other countries.

Linux ® is the registered trademark of Linus Torvalds in the United States and other countries.

Java ® is a registered trademark of Oracle and/or its affiliates.

XFS ® is a trademark of Silicon Graphics International Corp. or its subsidiaries in the United States and/or other countries.

MySQL ® is a registered trademark of MySQL AB in the United States, the European Union and other countries.

Node.js ® is an official trademark of Joyent. Red Hat Software Collections is not formally related to or endorsed by the official Joyent Node.js open source or commercial project.

The OpenStack ® Word Mark and OpenStack logo are either registered trademarks/service marks or trademarks/service marks of the OpenStack Foundation, in the United States and other countries and are used with the OpenStack Foundation's permission. We are not affiliated with, endorsed or sponsored by the OpenStack Foundation, or the OpenStack community.

All other trademarks are the property of their respective owners.

## Abstract

This guide outlines the design concepts and workflow of APB

## **Table of Contents**

| CHAPTER 1. INTRODUCTION           | . 5  |
|-----------------------------------|------|
| 1.1. ABOUT THIS GUIDE             | 5    |
| 1.2. DESIGN OVERVIEW              | 5    |
| 1.3. WORKFLOW                     | 5    |
| 1.3.1. Preparation                | 5    |
| 1.3.1.1. APB Initialization       | 5    |
| 1.3.1.2. APB Spec File            | 6    |
| 1.3.1.3. Actions                  | 6    |
| 1.3.2. Build                      | 7    |
| 1.3.3. Deploy                     | 7    |
| CHAPTER 2. CLI TOOLING            | . 11 |
| 2.1. OVERVIEW                     | 11   |
| 2.2. INSTALLING THE TOOL          | 11   |
| 2.2.1. Prerequisites              | 11   |
| 2.2.1.1. Docker Daemon            | 11   |
| 2.2.1.2. Access Permissions       | 11   |
| 2.2.2. Installing via RPM         | 12   |
| 2.2.3. Verifying the Installation | 12   |
| 2.3. TYPICAL WORKFLOWS            | 12   |
| 2.3.1. Local Registry             | 12   |
| 2.3.2. Remote Registry            | 13   |
| 2.4. APB CREATION COMMANDS        | 13   |
| 2.4.1. init                       | 13   |
| Description                       | 13   |
| Usage                             | 13   |
| Arguments                         | 13   |
| Options                           | 13   |
| Examples                          | 14   |
| 2.4.2. prepare                    | 15   |
| Description                       | 15   |
| Usage                             | 15   |
| Options                           | 15   |
| Examples                          | 15   |
| 2.4.3. build                      | 16   |
| Description                       | 16   |
| Usage                             | 16   |
| Options                           | 16   |
| Examples                          | 16   |
| 2.4.4. push                       | 16   |
| Description                       | 16   |
| Usage                             | 17   |
| Options                           | 17   |
| Examples                          | 17   |
| 2.4.5. test                       | 18   |
| Description                       | 18   |
| Usage                             | 18   |
| Options                           | 18   |
| Examples                          | 18   |
| 2.5. BROKER UTILITY COMMANDS      | 18   |
| 2.5.1. list                       | 18   |

| Description                                                     | 18       |
|-----------------------------------------------------------------|----------|
| Usage                                                           | 18       |
| Options                                                         | 18       |
| Examples                                                        | 19       |
| 2.5.2. bootstrap                                                | 19       |
| Description                                                     | 19       |
| Usage                                                           | 19       |
| Options                                                         | 19       |
| Examples                                                        | 20       |
| 2.5.3. remove                                                   | 20       |
| Description                                                     | 20       |
| Usage                                                           | 20       |
| Options                                                         | 20       |
| Examples                                                        | 20       |
| 2.5.4. relist                                                   | 21       |
| Description                                                     | 21       |
| Usage                                                           | 21       |
| Options                                                         | 21       |
| Examples                                                        | 21       |
| 2.6. OTHER COMMANDS                                             | 21       |
| 2.6.1. help                                                     | 21       |
| Description                                                     | 22       |
| Usage                                                           | 22       |
| Examples                                                        | 22       |
| 3.1. WRITING APBS: GETTING STARTED<br>3.1.1. Overview           | 23<br>23 |
| 3.1.2. Before You Begin                                         | 23       |
| 3.1.3. Creating Your First APB                                  | 23       |
| 3.1.4. Adding Actions                                           | 25       |
| 3.1.4.1. Provision                                              | 26       |
| 3.1.4.1.1. Creating a Deploying Configuration                   | 28       |
| 3.1.4.1.2. Creating a Service                                   | 30       |
| 3.1.4.1.3. Creating a Route                                     | 31       |
| 3.1.4.2. Deprovision                                            | 32       |
| 3.1.4.2.1. Bind                                                 | 33       |
| 3.1.4.2.1.1. Preparation                                        | 33       |
| 3.1.4.2.1.2. Executing From the UI                              | 37       |
| 3.1.4.2.2. Test                                                 | 42       |
| 3.1.4.2.2.1. Writing a Test Action                              | 42       |
| 3.1.4.2.2.2. Writing a Verify Role                              | 43       |
| 3.1.4.2.2.3. Saving Test Results                                | 44       |
| 3.1.4.2.2.4. Running a Test Action                              | 44       |
| 3.2. WRITING APBS: REFERENCE                                    | 45       |
| 3.2.1. Overview                                                 | 45       |
| 3.2.2. Directory Structure                                      | 45       |
| 3.2.3. APB Spec File                                            | 45       |
| 3.2.3.1. Top-level Structure                                    | 46       |
| 3.2.3.2. Metadata                                               |          |
|                                                                 | 47       |
| 3.2.3.3. Plans                                                  | 47       |
| 3.2.3.3. Plans<br>3.2.3.4. Plan Metadata<br>3.2.3.5. Parameters |          |

| 3.2.3.6. APB Spec Versioning           | 49 |
|----------------------------------------|----|
| 3.2.3.6.1. Major Version               | 49 |
| 3.2.3.6.2. Minor Version               | 49 |
| 3.2.4. Dockerfile                      | 49 |
| 3.2.5. APB Actions (Playbooks)         | 50 |
| 3.2.6. Working With Common Resources   | 50 |
| 3.2.6.1. Service                       | 51 |
| 3.2.6.2. Deployment Configuration      | 51 |
| 3.2.6.3. Route                         | 52 |
| 3.2.6.4. Persistent Volume             | 52 |
| 3.2.7. Optional Variables              | 53 |
| 3.2.8. Working With the Restricted SCC | 54 |
| 3.2.9. Using a ConfigMap Within an APB | 54 |
|                                        |    |

## **CHAPTER 1. INTRODUCTION**

## **1.1. ABOUT THIS GUIDE**

This guide outlines the design concepts and workflow of Ansible Playbook Bundles (APBs), shows how to install and use the **apb** CLI tooling, and provides a tutorial and reference material on writing your own APBs.

## **1.2. DESIGN OVERVIEW**

An APB is a lightweight application definition that borrows several concepts from the Nulecule and Atomicapp projects, namely the concept of a short-lived container with the sole purpose of orchestrating the deployment of the intended application. For the case of APBs, this short-lived container is the APB itself: a container with an Ansible runtime environment plus any files required to assist in orchestration, such as playbooks, roles, and extra dependencies.

The OpenShift Ansible broker (OAB) is an implementation of the Open Service Broker (OSB) API that manages applications defined by APBs. The OAB is supported and deployed by default starting in OpenShift Container Platform 3.7.

Specification of an APB is intended to be lightweight, consisting of several named playbooks and a metadata file to capture information such as parameters to pass into the application.

## 1.3. WORKFLOW

The APB workflow is broken up into the following steps:

- 1. Preparation
  - a. APB initialization
  - b. APB spec file
  - c. Actions (provision, deprovision, bind, unbind)
- 2. Build
- 3. Deploy

#### 1.3.1. Preparation

You must prepare your APB's directory structure and spec file before you can build and deploy it. The Getting Started topic provides a step by step tutorial on creating your first APB, while the following sections briefly cover this workflow.

#### 1.3.1.1. APB Initialization

The **apb init** command creates the required skeleton directory structure and a few required files (for example, the **apb.yml** spec file) for the APB.

The following shows an example directory structure of an APB:

#### **Directory Structure**

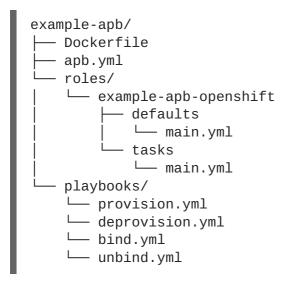

#### 1.3.1.2. APB Spec File

An APB spec file (*apb.yml*) must be edited for your specific application. For example, the default spec file after running **apb init** looks as follows:

```
version: 1.0
name: my-test-apb
description: This is a sample application generated by apb init
bindable: False
async: optional
metadata: 1
    displayName: my-test
plans:
    - name: default
    description: This default plan deploys my-test-apb
    free: True
    metadata: {}
    parameters: [] 2
```

The **metadata** field is optional and used when integrating with the OpenShift Container Platform service catalog.

For APBs that do not have any parameters, the **parameters** field should be blank.

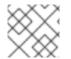

#### NOTE

See the Reference topic for a fully-defined example APB spec file.

#### 1.3.1.3. Actions

The following are the actions for an APB. At a minimum, an APB must implement the provision and deprovision actions:

#### provision.yml

Playbook called to handle installing application to the cluster.

#### deprovision.yml

Playbook called to handle uninstalling.

#### bind.yml

Playbook to grant access to another service to use this service, such as generating credentials.

#### unbind.yml

Playbook to revoke access to this service.

#### test.yml

(Optional) Playbook to test that the APB is vaild.

The required named playbooks correspond to methods defined by the OSB API. For example, when the OAB needs to provision an APB it will execute *provision.yml*.

After the required named playbooks have been generated, the files can be used directly to test management of the application. A developer may want to work with this directory of files, make tweaks, run, repeat until they are happy with the behavior. They can test the playbooks by invoking Ansible directly with the playbook and any required variables.

#### 1.3.2. Build

The build step is responsible for building a container image from the named playbooks for distribution. Packaging combines a base image containing an Ansible runtime with Ansible artifacts and any dependencies required to run the playbooks.

The result is a container image with an **ENTRYPOINT** set to take in several arguments, one of which is the method to execute, such as provision and deprovision.

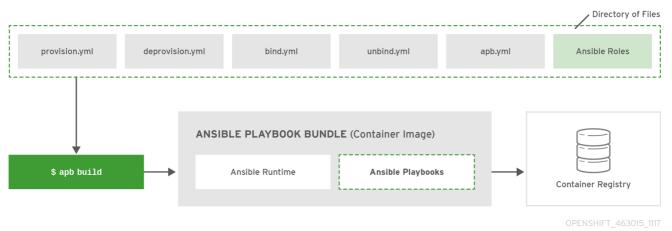

#### Figure 1.1. APB Build

#### 1.3.3. Deploy

Deploying an APB means invoking the container and passing in the name of the playbook to execute along with any required variables. It is possible to invoke the APB directly without going through the OAB. Each APB is packaged so its **ENTRYPOINT** will invoke Ansible when run. The container is intended to be short-lived, coming up to execute the Ansible playbook for managing the application then exiting.

In a typical APB deploy, the APB container will provision an application by running the *provision.yml* playbook, which executes an Ansible role. The role is responsible for creating the OpenShift Container Platform resources, perhaps through calling **oc create** commands or leveraging Ansible modules. The end result is that the APB runs Ansible to talk to OpenShift Container Platform to orchestrate the provisioning of the intended application.

The following diagrams illustrate this deployment flow in two phases: a user discovering a list of available APBs and then requesting their chosen APB be provisioned to their project:

Figure 1.2. Listing Available APBs

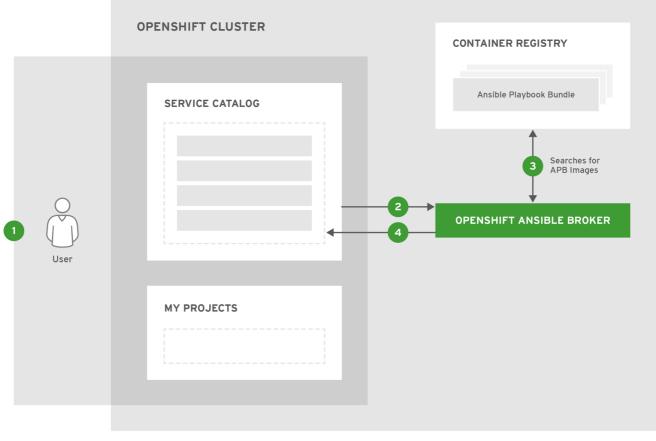

OPENSHIFT\_463015\_1117

An OpenShift Container Platform user is interested in provisioning a service into their project, so they interact with the service catalog by accessing the OpenShift Container Platform UI (web console or CLI) to discover any APBs that are already available.

The service catalog requests a list of APBs from the OAB to show the user.

The OAB searches all configured container registries (the cluster's OpenShift Container Registry or any other remote registry) for any APBs (images with a specific label, for example LABEL=apb-1.0).

The OAB returns the discovered list to the service catalog, to be viewed by the user in the OpenShift Container Platform UI.

Figure 1.3. Deploying a Chosen APB

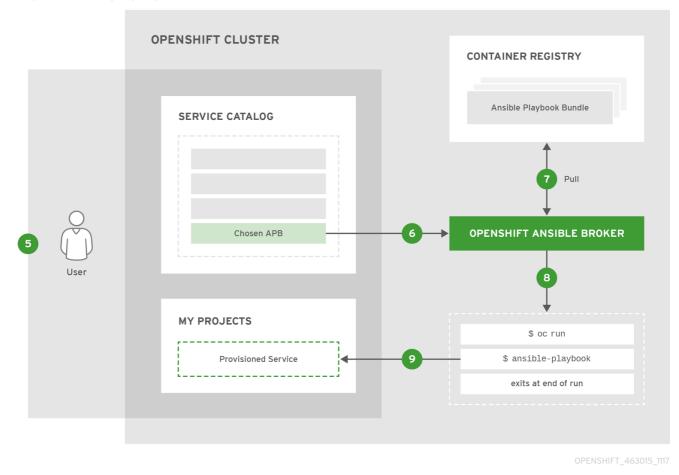

The user now chooses an APB from the discovered list provided by the service catalog.

The service catalog communicates with the OAB that the user has requested use of the chosen APB.

The OAB initiates the image pull from the appropriate container registry.

After the image is pulled, the OAB defers the logic for orchestrating the application to the APB. The service is deployed by running the APB container with a few parameters. To do so, the following command is issued against the OpenShift Container Platform cluster in a temporary namespace:

\$ oc run \$IMAGE \$METHOD \$VARS ansible-playbook \${METHOD}.yaml \${VARS}

To break this command down further:

- 1. The **oc run** command runs the APB image.
- 2. In the short-lived container that is created as a result, Ansible is launched using the ansibleplaybook command, which runs the appropriate playbook (for example, *provision.yaml*) to execute the requested action. This creates OpenShift Container Platform resources in the user's project.
- 3. The container exits at the end of the run, and the temporary namespace is removed.

9 As a result, the user views via the OpenShift Container Platform UI that their requested service has been successfully provisioned in their project.

## **CHAPTER 2. CLI TOOLING**

## 2.1. OVERVIEW

The **apb** CLI tool helps Ansible Playbook Bundle (APB) authors create, build, and publish their APBs to container registries. It enforces best practices and takes care of the details so they should be easy to deploy.

## 2.2. INSTALLING THE TOOL

#### 2.2.1. Prerequisites

#### 2.2.1.1. Docker Daemon

The docker daemon must be correctly installed and running on the system.

#### 2.2.1.2. Access Permissions

The **apb** tool requires you to be logged in as a tokened cluster user; the default **system:admin** system user is not sufficient because it does not have a token that can be used for the tool's authentication. In addition, there are a number of local roles (project-scoped) and cluster roles (cluster-wide) that must exist to permit the full breadth of the **apb** tool's functions (see Cluster and Local RBAC).

The easiest option is to ensure the user has the **cluster-admin** cluster role. To add this role to another user, you can run the following as a user that already has such permissions (for example, the **system:admin** default system user):

WARNING

This is effectively cluster **root** and should only be used in a development setting.

\$ oc adm policy add-cluster-role-to-user cluster-admin <user> \$ oc login -u <user> <openshift\_server>

If you would like a more strictly permissioned environment, an OpenShift template is provided that by default will permission a user called **developer**. The template must be run by a user with sufficient permissions to create the various roles. The **developer** user does not have such permissions, but the **system:admin** user is sufficient.

To run the template:

- 1. Download the openshift-permissions.template.yaml file locally.
- 2. Run the following command:

```
$ oc process -f openshift-permissions.template.yaml \
    -p BROKER_NAMESPACE=openshift-ansible-service-broker \
```

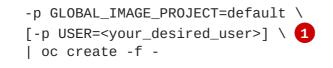

By default, the template will permission the **developer** user. You can optionally use the **-p** flag to override this default value with your desired user.

#### 2.2.2. Installing via RPM

The APB CLI tool is provided by the **apb** package, which is available from the **rhel-7-server-ose-3.7-rpms** channel:

\$ sudo yum install apb

#### 2.2.3. Verifying the Installation

Run **apb** help to make sure the tool is installed correctly:

```
$ apb help
usage: apb [-h] [--debug] [--project BASE_PATH]
           {init, help, prepare, push, bootstrap, list, remove, build} ...
APB tooling for assisting in building and packaging APBs.
optional arguments:
  -h, --help
                        show this help message and exit
                        Enable debug output
  --debug
  --project BASE_PATH, -p BASE_PATH
                        Specify a path to your project. Defaults to CWD.
subcommand:
  {init, help, prepare, push, bootstrap, list, remove, build}
    init
                        Initialize the directory for APB development
    help
                        Display this help message
                        Prepare an ansible-container project for APB
    prepare
packaging
                        Push local APB spec to an OAB
    push
                        Tell OAB to reload APBs from the
    bootstrap
                        container repository
    list
                        List APBs from the target OAB
                        Remove APBs from the target OAB
    remove
    build
                        Build and package APB container
```

### 2.3. TYPICAL WORKFLOWS

#### 2.3.1. Local Registry

In order to use the OpenShift Container Registry to source APBs, you must have configured the OpenShift Ansible broker to use the **local\_openshift** type registry adapter. See the config section for more information.

```
$ apb init my-new-apb
$ cd my-new-apb
$ apb build
$ apb push
$ apb list
```

If you are using a namespace other than the default **openshift** namespace to host your APBs, then you can use the following command:

```
$ apb push --namespace <namespace>
```

#### 2.3.2. Remote Registry

OAB can also be configured to use a remote registry and organization such as **docker.io/ansibleplaybookbundle** or your own personal account. In order to use this for developing APBs, you can build and push to your remote registry and then **bootstrap** to reload your APBs:

```
$ apb init my-new-apb
$ cd my-new-apb
$ apb build --tag docker.io/my-org/my-new-apb
$ docker push docker.io/my-org/my-new-apb
$ apb bootstrap
$ apb list
```

## 2.4. APB CREATION COMMANDS

#### 2.4.1. init

#### Description

Initializes a directory structure for a new APB. Also creates example files for the new APB with sensible defaults.

#### Usage

\$ apb init [OPTIONS] NAME

#### Arguments

NAME: Name of the APB and directory to be created.

#### Options

| Option, Shorthand                        | Description                                                                              |
|------------------------------------------|------------------------------------------------------------------------------------------|
| help, -h                                 | Show help message                                                                        |
| force                                    | Force re-init and overwrite the directory                                                |
| async<br>{required,optional,unsupported} | Specify asynchronous operation on application.<br>Usually defaulted to <b>optional</b> . |
| bindable                                 | Generate an application with bindable settings                                           |

| Option, Shorthand | Description                                   |
|-------------------|-----------------------------------------------|
| skip-provision    | Do not generate provision playbook and role   |
| skip-deprovision  | Do not generate deprovision playbook and role |
| skip-bind         | Do not generate bind playbook and role        |
| skip-unbind       | Do not generate unbind playbook and role      |
| skip-roles        | Do not generate any roles                     |

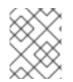

#### NOTE

Async bind and unbind is an experimental feature and is not supported or enabled by default.

Examples

Create directory *my-new-apb*:

| <pre>\$ apb init my-new-apb</pre> |             |
|-----------------------------------|-------------|
| # my-new-apb/                     |             |
| # ├── apb.yml                     |             |
| # 🔶 Dockerfile                    |             |
| # ⊨ playbooks                     |             |
| #     deprovision                 | .yml        |
| #   └── provision.ym              | nl          |
| # 🖵 roles                         |             |
| # 🔶 deprovision                   | -my-new-apb |
| #   └── tasks                     |             |
| #   └── maiı                      | n.yml       |
| # 🖵 provision-my                  | y-new-apb   |
| # └── tasks                       |             |
| # └── maiı                        | n.yml       |

Create directory *my-new-apb*, but skip generating deprovision playbook and roles:

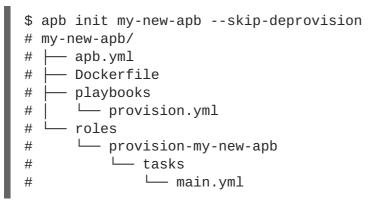

Create directory *my-new-apb*, overwriting any old versions. The APB will be configured to be bindable and set async to optional:

```
$ apb init my-new-apb --force --bindable --async optional
# my-new-apb/
#
     – apb.yml
#
      Dockerfile
      playbooks
#
#
       ├── bind.yml
         – deprovision.yml
#
#
         – provision.yml
         – unbind.yml
#
#
      roles
         — bind-my-new-apb
#
#
           └── tasks
               └── main.yml
#
#
          deprovision-my-new-apb
            — tasks
#
               └── main.yml
#
          provision-my-new-apb
#
             — tasks
#
               └── main.yml
#
#
          unbind-my-new-apb
           └── tasks
#
               └── main.yml
#
```

#### **2.4.2.** prepare

#### Description

Compiles the APB into base64 encoding and writes it as a label to the Dockerfile.

This will allow the OAB to read the APB metadata from the registry without downloading the images. This command must be run from inside the APB directory. Running the **build** command will automatically run prepare as well, meaning you generally do not need to run **prepare** by itself.

#### Usage

\$ apb prepare [OPTIONS]

#### Options

| Option, Shorthand                       | Description                                                                           |
|-----------------------------------------|---------------------------------------------------------------------------------------|
| help, -h                                | Show help message                                                                     |
| dockerfile DOCKERFILE, -f<br>DOCKERFILE | Writes the APB spec to the target file name instead of a file named <i>Dockerfile</i> |

#### Examples

Writes the label for the spec field in the Dockerfile:

```
$ apb prepare
```

Writes the label for the spec field in *Dockerfile-custom*:

\$ apb prepare --dockerfile Dockerfile-custom

#### 2.4.3. build

#### Description

Builds the image for the APB.

Similar to running **apb prepare** and **docker build** with a tag.

#### Usage

\$ apb build [OPTIONS]

#### Options

| Option, Shorthand | Description                                                                                               |
|-------------------|----------------------------------------------------------------------------------------------------|
| help, -h          | Show help message                                                                                         |
| tag TAG           | Sets the tag of the built image to a string in the format <registry>/<org>/<name></name></org></registry> |
| registry          | Registry portion of the tag of the image (e.g., <b>docker.io</b> )                                        |
| org, -o           | User or organization portion of the tag of the image                                                      |

#### **Examples**

Build the image and use the name field from *apb.yml* as the tag:

\$ apb build

Build the image and use the tag docker.io/my-org/my-new-apb:

\$ apb build --tag docker.io/my-org/my-new-apb

Build the image and use the tag docker.io/my-org/<my-apb-name>:

\$ apb build --registry docker.io --org my-org

Build the image using the file *Dockerfile-custom* as the *Dockerfile* definition:

\$ apb build --dockerfile Dockerfile-custom

#### 2.4.4. push

#### Description

Uploads the APB to an OpenShift Container Registry or a broker mock registry where it will be read by the OAB.

When using the broker's mock registry, the spec is uploaded and will be displayed in OpenShift Container Platform, but OpenShift Container Platform will pull the image from the registry normally. Usually that means the registry where **oc cluster up** was performed.

When using the OpenShift Container Registry, the image is uploaded to OpenShift Container Platform directly.

#### Usage

\$ apb push [OPTIONS]

#### Options

| Option, Shorthand                       | Description                                                                                                    |
|-----------------------------------------|----------------------------------------------------------------------------------------------------|
| help, -h                                | Show help message                                                                                                    |
| broker BROKER_URL                       | Route to the OAB                                                                                                    |
| namespace NAMESPACE                     | Namespace to push to the OpenShift Container<br>Registry                                                                   |
| openshift, -o                           | Use the OpenShift Container Registry                                                                                       |
| dockerfile DOCKERFILE, -f<br>DOCKERFILE | <b>Dockerfile</b> to build internal registry image. Usually defaults to <b>Dockerfile</b> but can be set to any file name. |
| secure                                  | Use secure connection to OAB                                                                                               |
| username USERNAME                       | Basic authentication user name to be used in broker communication                                                          |
| password PASSWORD                       | Basic authentication password to be used in broker communication                                                           |
| no-relist                               | Do not relist the catalog after pushing an APB to the broker                                                               |
| broker-name                             | Name of the ServiceBroker Kubernetes resource                                                                              |

#### Examples

I

Push to the OAB development endpoint:

\$ apb push

Push to the local OpenShift Container Registry:

\$ apb push

Push to the local OpenShift Container Registry under namespace myproject:

```
$ apb push --namespace myproject
```

#### 2.4.5. test

#### Description

Runs the APB unit tests.

#### Usage

\$ apb test [OPTIONS]

#### Options

| Option, Shorthand | Description                                                                                               |
|-------------------|----------------------------------------------------------------------------------------------------|
| help, -h          | Show help message                                                                                         |
| tag TAG           | Sets the tag of the built image to a string in the format <registry>/<org>/<name></name></org></registry> |

#### Examples

I

Run the tests:

\$ apb test

Run the tests but use a specific tag on the built image:

\$ apb test --tag docker.io/my-org/my-new-apb

## 2.5. BROKER UTILITY COMMANDS

#### 2.5.1. list

#### Description

Lists all the APBs the broker has loaded.

#### Usage

\$ apb list [OPTIONS]

#### Options

| Option, Shorthand | Description                              |
|-------------------|------------------------------------------|
| help, -h          | Show help message                        |
| broker BROKER_URL | Route to the OAB                         |
| secure            | Use secure connection to OAB             |
| verbose, -v       | Output verbose spec information from OAB |

| Option, Shorthand                                       | Description                                             |
|---------------------------------------------------------|---------------------------------------------------------|
| output {yaml,json}, -o<br>{yaml,json}                   | Specify verbose output format in yaml (default) or json |
| username BASIC_AUTH_USERNAME, -u<br>BASIC_AUTH_USERNAME | Specify the basic authentication user name to be used   |
| password BASIC_AUTH_PASSWORD, -p<br>BASIC_AUTH_PASSWORD | Specify the basic authentication password to be used    |

#### **Examples**

Basic list of APBs including name, ID, and description:

\$ apb list

List verbose, easily readable specs:

\$ apb list -v

List all the JSON output:

\$ apb list -v -o json

#### 2.5.2. bootstrap

#### Description

Requests the OAB to reload all APBs from the registries.

#### Usage

I

\$ apb bootstrap [OPTIONS]

#### Options

| Option, Shorthand                                       | Description                                              |
|---------------------------------------------------------|----------------------------------------------------------|
| help, -h                                                | Show help message                                        |
| broker BROKER_URL                                       | Route to the OAB                                         |
| secure                                                  | Use secure connection to OAB                             |
| no-relist                                               | Do not relist the catalog after bootstrapping the broker |
| username BASIC_AUTH_USERNAME, -u<br>BASIC_AUTH_USERNAME | Specify the basic authentication user name to be used    |

| Option, Shorthand                                       | Description                                          |
|---------------------------------------------------------|------------------------------------------------------|
| password BASIC_AUTH_PASSWORD, -p<br>BASIC_AUTH_PASSWORD | Specify the basic authentication password to be used |
| broker-name BROKER_NAME                                 | Name of the ServiceBroker Kubernetes resource        |

#### Examples

I

Basic reload of APBs:

\$ apb bootstrap

#### 2.5.3. remove

#### Description

Removes one (or all) APBs from the OAB.

#### Usage

l

\$ apb remove [OPTIONS]

#### Options

| Option, Shorthand                                       | Description                                           |
|---------------------------------------------------------|-------------------------------------------------------|
| help, -h                                                | Show help message                                     |
| broker BROKER_URL                                       | Route to the OAB                                      |
| secure                                                  | Use secure connection to OAB                          |
| all                                                     | Remove all stored APBs                                |
| id ID                                                   | ID of APB to remove                                   |
| secure                                                  | Use secure connection to OAB                          |
| username BASIC_AUTH_USERNAME, -u<br>BASIC_AUTH_USERNAME | Specify the basic authentication user name to be used |
| password BASIC_AUTH_PASSWORD, -p<br>BASIC_AUTH_PASSWORD | Specify the basic authentication password to be used  |
| no-relist                                               | Do not relist the catalog after deletion              |

#### Examples

Remove an APB using an ID:

\$ apb remove --id ca91b61da8476984f18fc13883ae2fdb

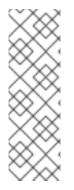

#### NOTE

If you need an ID of an APB, use:

\$ apb list ID NAME DESCRIPTION ca91b61da8476984f18fc13883ae2fdb dh-etherpad-apb Note taking web application

Remove all APBs:

\$ apb remove --all

#### 2.5.4. relist

#### Description

Forces service catalog to relist the provided services to match the broker.

#### Usage

\$ apb relist [OPTIONS]

#### Options

| Option, Shorthand                                       | Description                                           |
|---------------------------------------------------------|-------------------------------------------------------|
| help, -h                                                | Show help message                                     |
| broker-name BROKER_NAME                                 | Name of the ServiceBroker Kubernetes resource         |
| secure                                                  | Use secure connection to OAB                          |
| username BASIC_AUTH_USERNAME, -u<br>BASIC_AUTH_USERNAME | Specify the basic authentication user name to be used |
| password BASIC_AUTH_PASSWORD, -p<br>BASIC_AUTH_PASSWORD | Specify the basic authentication password to be used  |

#### Examples

\$ apb relist

## 2.6. OTHER COMMANDS

2.6.1. help

#### Description

Displays a help message.

#### Usage

\$ apb help

#### Examples

\$ apb help

\$ apb -h

## **CHAPTER 3. WRITING APBS**

## **3.1. WRITING APBS: GETTING STARTED**

#### 3.1.1. Overview

In this tutorial, you will walk through the creation of some sample Ansible Playbook Bundles (APBs). You will create actions for them to allow provision, deprovision, bind, and unbind. You can find more information about the design of APBs in the Design topic. More in-depth information about writing APBs is available in the Reference topic.

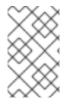

#### NOTE

For the remainder of this tutorial, substitute your own information for items marked in brackets; for example, <host>:<port> might need to be replaced with 172.17.0.1.nip.io:8443.

#### 3.1.2. Before You Begin

Before getting started creating your own APBs, you must set up your development environment:

- 1. Ensure you have access to an OpenShift Container Platform cluster. The cluster should be running both the service catalog and the OpenShift Ansible broker (OAB), which is supported starting with OpenShift Container Platform 3.7.
- 2. Install the APB tools as documented in the CLI Tooling topic. To verify, you can run the **apb help** command and check for a valid response.

#### 3.1.3. Creating Your First APB

In this tutorial, you will create an APB for a containerized hello world application. You will work through a basic APB that will mirror the APB hello-world-apb.

1. Your first task is to initialize the APB using the **apb** CLI tool. This creates the skeleton for your APB. The command for this is simple:

```
$ apb init my-test-apb
```

After initialization, you will see the following file structure:

-

Two files were created at the root directory: an *apb.yml* (the APB spec file) and a *Dockerfile*. These are the minimum files required for any APB. For more information about the APB spec file, see the **Reference** topic. There is also an explanation of what you can do in the *Dockerfile*.

#### apb.yml

```
version: 1.0
name: my-test-apb
description: This is a sample application generated by apb init
bindable: False
async: optional
metadata:
    displayName: my-test
plans:
    - name: default
    description: This default plan deploys my-test-apb
    free: True
    metadata: {}
    parameters: []
```

#### Dockerfile

FROM ansibleplaybookbundle/apb-base

```
LABEL "com.redhat.apb.spec"=\
```

```
COPY playbooks /opt/apb/actions
COPY roles /opt/ansible/roles
RUN chmod -R g=u /opt/{ansible,apb}
USER apb
```

- 2. In the *Dockerfile*, there are two updates to make:
  - a. Change the **FROM** directive to use the image from the Red Hat Container Catalog. The first line should now read:

FROM openshift3/apb-base

b. Update **com.redhat.apb.spec** in the **LABEL** instruction with a base64 encoded version of *apb.yml*. To do this, run **apb prepare**:

```
$ cd my-test-apb
$ apb prepare
```

This updates the *Dockerfile* as follows:

#### Dockerfile

FROM openshift3/apb-base

```
LABEL "com.redhat.apb.spec"=\
"dmVyc2lvbjogMS4wCm5hbWU6IG15LXRlc3QtYXBiCmRlc2NyaXB0aW9u0iBUaGlz
IGlzIGEgc2Ft\
```

cGxlIGFwcGxpY2F0aW9uIGdlbmVyYXRlZCBieSBhcGIgaW5pdApiaW5kYWJsZTogR mFsc2UKYXN5\ bmM6IG9wdGlvbmFsCm1ldGFkYXRhOgogIGRpc3BsYXlOYW1l0iBteS10ZXN0CnBsY W5zOgogIC0g\ bmFtZTogZGVmYXVsdAogICAgZGVzY3JpcHRpb246IFRoaXMgZGVmYXVsdCBwbGFuI GRlcGxveXMg\ bXktdGVzdC1hcGIKICAgIGZyZWU6IFRydWUKICAgIG1ldGFkYXRhOiB7fQogICAgc GFyYW1ldGVy\ czogW10=" COPY playbooks /opt/apb/actions COPY roles /opt/ansible/roles RUN chmod -R g=u /opt/{ansible,apb} USER apb

3. At this point, you have a fully formed APB that you can build. If you skipped using **apb prepare**, the **apb build** command will still prepare the APB before building the image:

```
$ apb build
```

4. You can now push the new APB image to the local OpenShift Container Registry:

\$ apb push

5. Querying the OAB will now show your new APB listed:

```
$ apb list
ID NAME DESCRIPTION
< ----- ID -----> dh-my-test-apb This is a sample
application generated by apb init
```

Similarly, visiting the OpenShift Container Platform web console will now display the new APB named **my-test-apb** in the service catalog under the **All** and **Other** tabs.

#### 3.1.4. Adding Actions

The brand new APB created in the last section does not do much in its current state. For that, you must add some actions. The actions supported are:

- provision
- deprovision
- bind
- unbind
- test

You will add each of these actions in the following sections. But before beginning:

1. Ensure that you are logged in to your OpenShift Container Platform cluster via the **oc** CLI. This will ensure the **apb** tool can interact with OpenShift Container Platform and the OAB:

# oc login <cluster\_host>:<port> -u <user\_name> -p <password>

2. Log in to the OpenShift Container Platform web console and verify your APB listed in the catalog:

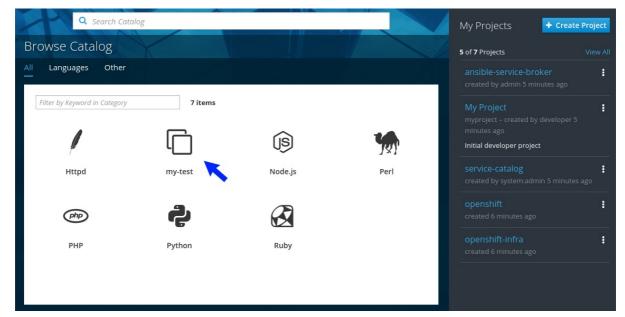

Figure 3.1. OpenShift Container Platform Web Console

- 3. Create a project named **getting-started** where you will deploy OpenShift Container Platform resources. You can create it using the web console or CLI:
  - \$ oc new-project getting-started

#### 3.1.4.1. Provision

During the **apb init** process, two parts of the provision task were stubbed out. The playbook, *playbooks/provision.yml*, and the associated role in *roles/provision-my-test-apb*:

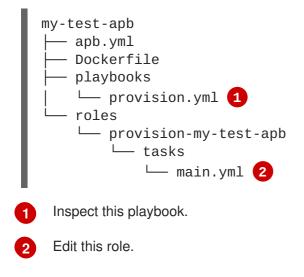

The *playbooks/provision.yml* file is the Ansible playbook that will be run when the provision action is called from the OAB. You can change the playbook, but for now you can just leave the code as is.

#### playbooks/provision.yml

- name: my-test-apb playbook to provision the application

```
hosts: localhost
gather_facts: false
connection: local
roles:
- role: ansible.kubernetes-modules
    install_python_requirements: no
- role: ansibleplaybookbundle.asb-modules
- role: provision-my-test-apb
    playbook_debug: false
```

The playbook will execute on **localhost** and execute the role **provision-my-test-apb**. This playbook works on its local container created by the service broker. The **ansible.kubernetes-modules** role allow you to use the **kubernetes-modules** to create your OpenShift Container Platform resources. The **asb-modules** provide additional functionality for use with the OAB.

Currently, there are no tasks in the role. The contents of the *roles/provision-my-test-apb/tasks/main.yml* only contains comments showing common resource creation tasks. ou can currently execute the provision task, but since there are no tasks to perform, it would simply launch the APB container and exit without deploying anything.

You can try this now by clicking on the **my-test** APB and deploying it to the **getting-started** project using the web console:

|                        | my-test                             |               | ×                    | reate Project |
|------------------------|-------------------------------------|---------------|----------------------|---------------|
| Browse (<br>All Langua | Information                         | Configuration | Results              | View All      |
| Filter ~               | * Add to Project<br>getting-started |               | ×                    | go            |
| ŧ                      |                                     |               |                      | 8             |
| Apache H<br>(htt       |                                     |               |                      | :             |
| E.                     |                                     |               |                      | per           |
| Jenkins (E             |                                     |               |                      |               |
| ſ                      |                                     |               |                      |               |
| my-                    |                                     |               | Cancel < Back Create |               |
| Y                      | php                                 | E P           |                      |               |

#### Figure 3.2. Provisioning my-test

When the provision is executing, a new namespace is created with the name **dh-my-test-apb-prov-**<**random**>. In development mode, it will persist, but usually this namespace would be deleted after successful completion. If the APB fails provisioning, the namespace will persist by default.

By looking at the pod resources, you can see the log for the execution of the APB. To view the pod's logs:

1. Find the namespaces by either using the web console to view all namespaces and sort by creation date, or using the following command:

| \$ oc get ns                           |        |     |
|----------------------------------------|--------|-----|
| NAME                                   | STATUS | AGE |
| ansible-service-broker                 | Active | 1h  |
| default                                | Active | 1h  |
| dh-my-test-apb-prov- <random></random> | Active | 4m  |
|                                        |        |     |

2. Switch to the project:

```
$ oc project dh-my-test-apb-prov-<random>
Now using project "dh-my-test-apb-prov-<random>" on server "
<cluster_host>:<port>".
```

3. Get the pod name:

| \$ oc get pods                |       |           |          |     |
|-------------------------------|-------|-----------|----------|-----|
| NAME                          | READY | STATUS    | RESTARTS | AGE |
| <apb_pod_name></apb_pod_name> | 0/1   | Completed | 0        | Зm  |

4. View the logs:

```
$ oc logs -f <apb_pod_name>
. . .
+ ansible-playbook /opt/apb/actions/provision.yml --extra-vars
'{"_apb_plan_id":"default", "namespace":"getting-started"}'
PLAY [my-test-apb playbook to provision the application]
TASK [ansible.kubernetes-modules : Install latest openshift client]
* * * * * * * * * * * *
skipping: [localhost]
TASK [ansibleplaybookbundle.asb-modules : debug]
                * * * * * * * * * * * * *
skipping: [localhost]
PLAY RECAP
                      localhost
                         : ok=0 changed=0 unreachable=0
failed=0
```

#### 3.1.4.1.1. Creating a Deploying Configuration

At the minimum, your APB should deploy the application pods. You can do this by specifying a deployment configuration:

1. One of the first tasks that is commented out in the *provision-my-test-apb/tasks/main.yml* file is the creation of the deployment configuration. You can uncomment it or paste the following:

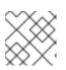

#### NOTE

Normally, you would replace the **image**: value with your own application image.

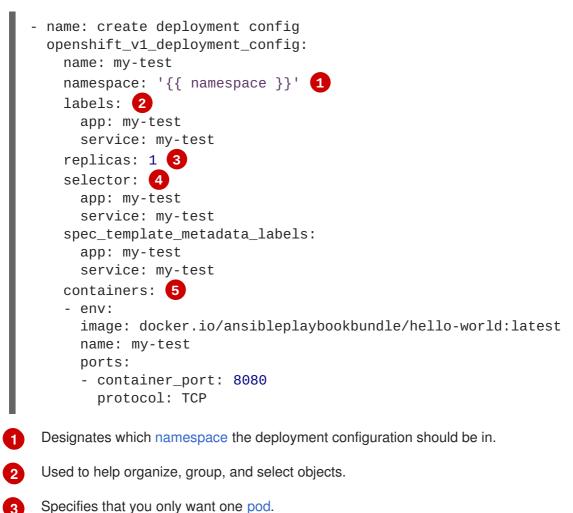

Specifies that you only want one pod.

4 The **selector** section is a labels query over pods.

This containers section specifies a container with a hello-world application running on port 8080 on TCP. The image is stored at docker.io/ansibleplaybookbundle/hello-world.

For more information, Writing APBs: Reference has more detail, and you can see the ansible**kubernetes-modules** documentation for a full accounting of all fields.

2. Build and push the APB:

5

\$ apb build \$ apb push

- 3. Provision the APB using the web console.
- 4. After provisioning, there will be a new running pod and a new deployment configuration. Verify by checking your OpenShift Container Platform resources:

| <pre>\$ oc project \$ oc get all</pre> |               | arted        |            |                        |
|----------------------------------------|---------------|--------------|------------|------------------------|
| NAME<br>dc/my-test                     | REVISION<br>1 | DESIRED      | CURRENT    | TRIGGERED BY<br>config |
|                                        | -             |              |            | C C                    |
| NAME<br>rc/my-test-1                   | DESIRED<br>1  | CURRENT<br>1 | READY<br>1 | AGE<br>35s             |

NAMEREADYSTATUSRESTARTSAGEpo/my-test-1-2pw4t1/1Running033s

You will also be able to see the deployed application in the web console on the project's **Overview** page.

The only way to use this pod in its current state is to use:

```
$ oc describe pods/<pod_name>
```

to find its IP address and access it directly. If there were multiple pods, they would be accessed separately. To treat them like a single host, you need to create a *service*, described in the next section.

#### TIP

To clean up before moving on and allow you to provision again, you can delete the **getting-started** project and recreate it or create a new one.

#### 3.1.4.1.2. Creating a Service

You will want to use multiple pods, load balance them, and create a service so that a user can access them as a single host:

1. Modify the *provision-my-test-apb/tasks/main.yml* file and add the following:

```
- name: create my-test service
 k8s_v1_service:
    name: my-test
    namespace: '{{ namespace }}'
    labels:
        app: my-test
        service: my-test
        selector:
        app: my-test
        service: my-test
        ports:
        - name: web
        port: 80
        target_port: 8080
```

The **selector** section will allow the **my-test** service to include the correct pods. The **ports** will take the target port from the pods (8080) and expose them as a single port for the service (80). Notice the application was running on 8080 but has now been made available on the default HTTP port of 80.

The **name** field of the port allows you to specify this port in the future with other resources. More information is available in the **k8s\_v1\_service** module.

2. Build and push the APB:

```
$ apb build
$ apb push
```

3. Provision the APB using the web console.

After provisioning, you will see a new service in the web console or CLI. In the web console, you can click on the new service under **Networking** in the application on the **Overview** page or under **Applications**  $\rightarrow$  **Services**. The service's IP address will be shown which you can use to access the load balanced application.

To view the service information from the command line, you can do the following:

```
$ oc project getting-started
$ oc get services
$ oc describe services/my-test
```

The **describe** command will show the IP address to access the service. However, using an IP address for users to access your application is not generally what you want. Instead, you should create a *route*, described in the next section.

#### TIP

To clean up before moving on and allow you to provision again, you can delete the **getting-started** project and recreate it or create a new one.

#### 3.1.4.1.3. Creating a Route

You can expose external access to your application through a reliable named route:

1. Modify the *provision-my-test-apb/tasks/main.yml* file and adding the following:

```
- name: create my-test route
openshift_v1_route:
    name: my-test
    namespace: '{{ namespace }}'
    labels:
        app: my-test
        service: my-test
        to_name: my-test
        spec_port_target_port: web
```

The **to\_name** is the name of the target service. The **spec\_port\_target\_port** refers to the name of the target service's port. More information is available in the **openshift\_v1\_route** module.

2. Build and push the APB:

```
$ apb build
$ apb push
```

3. Provision the APB using the web console.

After provisioning, you will see the new route created. On the web console's **Overview** page for the **getting-started** project, you will now see an active and clickable route link listed on the application. Clicking on the route or visiting the URL will bring up the **hello-world** application.

You can also view the route information from the CLI:

```
$ oc project getting-started
```

```
$ oc get routes
NAME
         HOST/PORT
                                                       PATH
                                                                  SERVICES
PORT
          TERMINATION
                        WILDCARD
my-test my-test-getting-started.172.17.0.1.nip.io
                                                                  my-test
web
                        None
$ oc describe routes/my-test
Name:
        my-test
Namespace: getting-started
. . .
```

At this point, your **my-test** application is fully functional, load balanced, scalable, and accessible. You can compare your finished APB to the **hello-world** APB in the **hello-world-apb** example repository.

#### 3.1.4.2. Deprovision

For the deprovision task, you must destroy all provisioned resources, usually in reverse order from how they were created.

To add the deprovision action, you need a *deprovision.yml* file under *playbooks*/directory and related tasks in the *roles/deprovision-my-test-apb/tasks/main.yml*. Both these files should already be created for you:

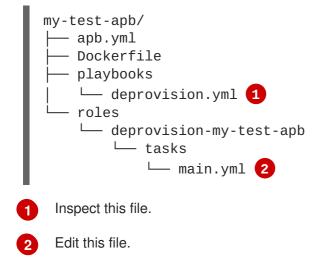

The content of the *deprovision.yml* file looks the same as the provision task, except it is calling a different role:

#### playbooks/deprovision.yml

```
name: my-test-apb playbook to deprovision the application
hosts: localhost
gather_facts: false
connection: local
roles:
role: ansible.kubernetes-modules
install_python_requirements: no
role: ansibleplaybookbundle.asb-modules
role: deprovision-my-test-apb
playbook_debug: false
```

Edit that role in the file *roles/deprovision-my-test-apb/tasks/main.yml*. By uncommenting the tasks, the resulting file without comments should look like the following:

```
openshift_v1_route:
name: my-test
namespace: '{{ namespace }}'
state: absent
k8s_v1_service:
name: my-test
namespace: '{{ namespace }}'
state: absent
openshift_v1_deployment_config:
name: my-test
namespace: '{{ namespace }}'
state: absent
```

In the *provision.yml* file created earlier, you created a deployment configuration, service, then route. For the deprovision action, you should delete the resources in reverse order. You can do so by identifying the resource by **namespace** and **name**, and then marking it as **state: absent**.

To run the deprovision template, click on the menu on the list of **Deployed Services** and select **Delete**.

### 3.1.4.2.1. Bind

From the previous sections, you learned how to deploy a standalone application. However, in most cases applications will need to communicate with other applications, and often with a data source. In the following sections, you will create a PostgreSQL database that the **hello-world** application deployed from **my-test-apb** can use.

#### 3.1.4.2.1.1. Preparation

For a good starting point, create the necessary files for provision and deprovisioning PostgreSQL.

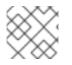

### NOTE

A more in-depth example can be found at the PostgreSQL example APB.

1. Initialize the APB using the --bindable option:

\$ apb init my-pg-apb --bindable

This creates the normal APB file structure with a few differences:

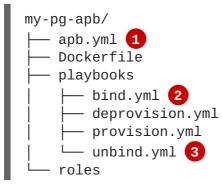

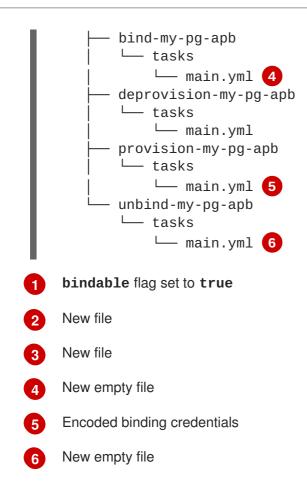

In addition to the normal files, new playbooks *bind.yml*, *unbind.yml*, and their associated roles have been stubbed out. The *bind.yml* and *unbind.yml* files are both empty and, because you are using the default binding behavior, will remain empty.

Edit the *apb.yml* file. Notice the setting **bindable: true**. In addition to those changes, you
must add some parameters to the *apb.yml* for configuring PostgreSQL. They will be available
fields in the web console when provisioning your new APB:

```
version: 1.0
name: my-pg-apb
description: This is a sample application generated by apb init
bindable: True
async: optional
metadata:
  displayName: my-pg
plans:
  - name: default
    description: This default plan deploys my-pg-apb
    free: True
    metadata: {}
    # edit the parameters and add the ones below.
    parameters:
      - name: postgresql_database
        title: PostgreSQL Database Name
        type: string
        default: admin
      - name: postgresql_user
        title: PostgreSQL User
        type: string
        default: admin
```

```
    name: postgresql_password
title: PostgreSQL Password
type: string
default: admin
```

The *playbooks/provision.yml* will look like the following:

```
name: my-pg-apb playbook to provision the application
hosts: localhost
gather_facts: false
connection: local
roles:
role: ansible.kubernetes-modules
install_python_requirements: no
role: ansibleplaybookbundle.asb-modules
role: provision-my-pg-apb
playbook_debug: false
```

The *playbooks/deprovision.yml* will look like the following:

```
    name: my-pg-apb playbook to deprovision the application
hosts: localhost
gather_facts: false
connection: local
roles:

            role: ansible.kubernetes-modules
install_python_requirements: no
            role: deprovision-my-pg-apb
playbook_debug: false
```

3. Edit the *roles/provision-my-pg-apb/tasks/main.yml* file. This file mirrors your hello-world application in many respects, but adds a persistent volume (PV) to save data between restarts and various configuration options for the deployment configuration. In addition, a new task has been added at the very bottom after the provision tasks. To save the credentials created during the provision process, you must encode them for retrieval by the OAB. The new task, using the module asb\_encode\_binding, will do so for you.

You can safely delete everything in that file and replace it with the following:

```
# New persistent volume claim
- name: create volumes
    k8s_v1_persistent_volume_claim:
    name: my-pg
    namespace: '{{ namespace }}'
    state: present
    access_modes:
        - ReadWriteOnce
    resources_requests:
        storage: 1Gi
- name: create deployment config
    openshift_v1_deployment_config:
    name: my-pg
    namespace: '{{ namespace }}'
    labels:
```

```
app: my-pg
      service: my-pg
    replicas: 1
    selector:
      app: my-pg
      service: my-pg
    spec_template_metadata_labels:
      app: my-pg
      service: my-pg
    containers:
    - env:
      - name: POSTGRESQL_PASSWORD
        value: '{{ postgresql_password }}'
      - name: POSTGRESQL_USER
        value: '{{ postgresql_user }}'
      - name: POSTGRESQL_DATABASE
        value: '{{ postgresql_database }}'
      image: docker.io/centos/postgresql-94-centos7
      name: my-pg
      ports:
      - container_port: 5432
        protocol: TCP
      termination_message_path: /dev/termination-log
      volume_mounts:
      - mount_path: /var/lib/pgsql/data
        name: my-pg
      working_dir: /
    volumes:
    - name: my-pg
      persistent_volume_claim:
        claim_name: my-pg
      test: false
      triggers:
      - type: ConfigChange
- name: create service
  k8s_v1_service:
    name: my-pg
    namespace: '{{ namespace }}'
    state: present
    labels:
      app: my-pg
      service: my-pg
    selector:
      app: my-pg
      service: my-pg
    ports:
    - name: port-5432
      port: 5432
      protocol: TCP
      target_port: 5432
# New encoding task makes credentials available to future bind
operations
- name: encode bind credentials
  asb_encode_binding:
```

```
fields:
  DB_TYPE: postgres
  DB_HOST: my-pg
  DB_PORT: "5432"
  DB_USER: "{{ postgresql_user }}"
  DB_PASSWORD: "{{ postgresql_password }}"
  DB_NAME: "{{ postgresql_database }}"
```

The **encode bind credentials** task will make available several fields as environment variables: **DB\_TYPE**, **DB\_HOST**, **DB\_PORT**, **DB\_USER**, **DB\_PASSWORD**, and **DB\_NAME**. This is the default behavior when the *bind.yml* file is left empty. Any application (such as **hello-world**) can use these environment variables to connect to the configured database after performing a bind operation.

4. Edit the *roles/deprovision-my-pg-apb/tasks/main.yml* and uncomment the following lines so that the created resources will be deleted during deprovisioning:

```
k8s_v1_service:
name: my-pg
namespace: '{{ namespace }}'
state: absent
openshift_v1_deployment_config:
name: my-pg
namespace: '{{ namespace }}'
state: absent
k8s_v1_persistent_volume_claim:
name: my-pg
namespace: '{{ namespace }}'
state: absent
```

5. Finally, build and push your APB:

\$ apb build \$ apb push

At this point, the APB can create a fully functional PostgreSQL database to your cluster. You can test it out in the next section.

#### 3.1.4.2.1.2. Executing From the UI

To test your application, you can bind a **hello-world** application to the provisioned PostgreSQL database. You can use the application previously created in the Provision section of this tutorial, or you can use the **hello-world-apb**:

- 1. First, provision my-test-apb.
- 2. Then, provision my-pg-apb and select the option to Create a secret:

|                     | my-pg                           |                     |         |                    | ×<br>reate Project |
|---------------------|---------------------------------|---------------------|---------|--------------------|--------------------|
|                     | Information                     | Configuration       | Binding | Results            | View All           |
| Apache H'           | 0                               | (2)                 | 3       | 4                  | ago                |
| (htt                | my-pg                           |                     |         |                    | ago                |
| E.                  | This default plan deploys my-p  |                     |         |                    | :                  |
| Jenkins (Ej         | This is a sample application ge | nerated by apb init |         |                    | :                  |
| ſ                   |                                 |                     |         |                    | per 🚦              |
| my<br>L             |                                 |                     |         |                    |                    |
| Node.js +<br>(Persi |                                 |                     |         |                    |                    |
|                     |                                 |                     |         | Cancel < Back Next | >                  |
| Q                   |                                 |                     |         |                    |                    |

|                               | my-pg                               |               |         | ×                    | reate Project |
|-------------------------------|-------------------------------------|---------------|---------|----------------------|---------------|
| Browse (                      | Information                         | Configuration | Binding | Results              | View All      |
| All Langua<br>—               | 1                                   | 2             | 3       | 4                    | :             |
| Filter ~                      | * Add to Project<br>getting-started |               |         | ~                    | ago           |
| ļ.                            | PostgreSQL Database Name            |               |         | -                    | :             |
| Apache H <sup>-</sup><br>(htt | PostgreSQL User                     |               |         | -                    | :             |
| E                             | PostgreSQL Password                 |               |         |                      | per           |
| کنے<br>Jenkins (E             | aumin                               |               |         | "()                  |               |
| my-                           |                                     | php           |         | Cancel < Back Next > | my-test       |

|                  | my-pg                                                                         |                                        |                                  | ×                    | reate Project   |
|------------------|-------------------------------------------------------------------------------|----------------------------------------|----------------------------------|----------------------|-----------------|
| Browse (         | Information                                                                   | Configuration                          | Binding                          | Results              | View All        |
| All Langua       | 1                                                                             | 2                                      | 3                                | 4                    | ago             |
| Filter ~         | Create a binding for <b>my</b> -                                              |                                        |                                  |                      | ago             |
|                  | -                                                                             | ining the necessary information for an | application to use this service. |                      | :               |
| 7*               | <ul> <li>Create a secret in getting-<br/>Secrets can be referenced</li> </ul> |                                        |                                  |                      |                 |
| Apache H<br>(htt | O not bind at this time                                                       |                                        |                                  |                      | :               |
| E                | Bindings can be created la                                                    | ter from within a project.             |                                  |                      | <b>:</b><br>per |
| Jenkins (E       |                                                                               |                                        |                                  |                      |                 |
| L<br>my          |                                                                               |                                        |                                  |                      | 6               |
| (js              |                                                                               | Php                                    |                                  | Cancel < Back Create | my-test         |

|                               | my-pg       |                                                                                  |                                        | ×                   | reate Project   |
|-------------------------------|-------------|----------------------------------------------------------------------------------|----------------------------------------|---------------------|-----------------|
| Browse (                      | Information | Configuration                                                                    | Binding                                | Results             | View A          |
| All Langua<br>—               | 1           | 2                                                                                | 3                                      |                     | :<br>ago        |
| Filter ~                      |             | n added to <b>getting-starte</b>                                                 |                                        |                     | <b>:</b><br>ago |
| Ļ                             |             | ew to bind this service to your application<br>r application to use the service. | on. Binding this service creates a sec | ret containing the  | :               |
| Apache H <sup>-</sup><br>(htt |             |                                                                                  |                                        |                     | :               |
| EX.                           |             |                                                                                  |                                        |                     | per             |
| Jenkins (E                    |             |                                                                                  |                                        |                     |                 |
| ſ                             |             |                                                                                  |                                        |                     |                 |
| my-                           |             |                                                                                  |                                        |                     |                 |
|                               |             | Php                                                                              | E-3                                    | Cancel < Back Close | my-test         |
| U                             | ין אַר      |                                                                                  |                                        |                     |                 |

- 3. Now, if you have not already done so, navigate to the project. You can see both your **hello-world** application and your PostgreSQL database. If you did not select to create a binding at provision time, you can also do so here with the **Create binding** link.
- 4. After you the binding has been created, you must add the secret created by the binding into the application. First, navigate to the secrets on the **Resources** → **Secrets** page:

| ≡ getting-started   | ~                              |              |                                     | Add to Project 🗸         |
|---------------------|--------------------------------|--------------|-------------------------------------|--------------------------|
| 🕐 Overview          | Resources                      |              |                                     | List by Application ~    |
| 🗞 Applications >    |                                |              | http://my-test-getting-sta          | rted.172.17.0.1.nip.io 🗷 |
| 😂 Builds 🛛 🔿        |                                |              | C                                   | ) 1 pod                  |
| 요 Resources >       |                                |              |                                     |                          |
| 🚗 Storage           |                                |              |                                     |                          |
| Denitoring          |                                |              | ❸ Create Binding                    | :                        |
|                     |                                |              |                                     | i                        |
|                     |                                |              |                                     |                          |
|                     |                                |              |                                     |                          |
| ≡ getting-started   | ~                              |              |                                     | Add to Project 🗸         |
| 🖚 Overview          | Secrets Learn More @           |              |                                     | Create Secret            |
| line Applications > | Name                           |              | Туре                                | Created                  |
| 😂 Builds >          | dh-my-pg-apb-lk064-bind-paran  | neters-d9wfs | Opaque                              | a minute ago             |
|                     | dh-my-pg-apb-lk064-bind-paran  | neters-so3pz | Opaque                              | a few seconds ago        |
| 역 Resources >       | dh-my-pg-apb-lk064-credentials | -2bd00       | Opaque                              | a few seconds ago        |
|                     | dh-my-pg-apb-parameters-bs6i   |              | Opaque                              | 12 minutes ago           |
| 🔜 Storage           | builder-dockercfg-w4nm9        |              | kubernetes.io/dockercfg             | 33 minutes ago           |
| 🖵 Monitoring        | default-dockercfg-7wbqd        |              | kubernetes.io/dockercfg             | 33 minutes ago           |
|                     | deployer-dockercfg-dczlf       |              | kubernetes.io/dockercfg             | 33 minutes ago           |
|                     | builder-token-1qmq9            |              | kubernetes.io/service-account-token | 33 minutes ago           |
|                     | builder-token-mdkjf            |              | kubernetes.io/service-account-token | 33 minutes ago           |
|                     | default-token-8k22z            |              | kubernetes.io/service-account-token | 33 minutes ago           |
|                     | default-token-kkj64            |              | kubernetes.io/service-account-token | 33 minutes ago           |
|                     | deployer-token-d0fv8           |              | kubernetes.io/service-account-token | 33 minutes ago           |
|                     | deployer-token-kq5j7           |              | kubernetes.io/service-account-token | 33 minutes ago           |

5. Add the secret as environment variables:

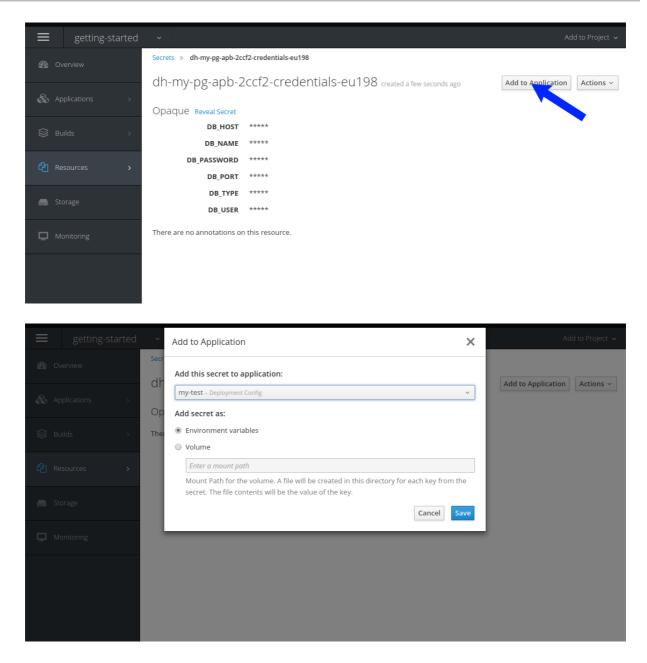

6. After this addition, you can return to the **Overview** page. The **my-test** application may still be redeploying from the configuration change. If so, wait until you can click on the route to view the application:

| getting-started  | ▼       Name     ✓ Filter by name | Successfully added secret dh-my-pg-<br>apb-2ccf2-credentials-eu198 to<br>deployment config my-test. View<br>Deployment Config |
|------------------|-----------------------------------|----------------------------------------------------------------------------------------------------|
| 🚓 Applications > | application<br>my-pg              |                                                                                                    |
| 😂 Builds >       | > DEPLOYMENT<br>my-pg, #1         | 🚺 1 pod 🚦                                                                                                    |
| 伯 Resources >    |                                   |                                                                                                    |
| 🛲 Storage        | application<br>my-test            | http://my-test-getting-started.172.17.0.1.nip.io 🖂                                                                            |
| 🖵 Monitoring     | > DEPLOYMENT<br>my-test, #3       | Rolling deployment is running View Events   Cancel                                                                            |
|                  | Provisioned Services              | BINDINGS<br>dh-my-pg-apb-2ccf2-tpch8                                                                                          |
|                  | > my-test<br>dh-my-test-apb-gcqsv | i                                                                                                    |

After clicking the route, you will see the **hello-world** application has detected and connected to the **my-pg** database:

| Database inf                                                   | o Ansible Playbook Bundle | es                  |                  |                    |                      |     |
|----------------------------------------------------------------|---------------------------|---------------------|------------------|--------------------|----------------------|-----|
| Port: 54<br>DB Name:<br>User: he<br>Version:<br>bit<br>Uptime: | lo-world-db               | redhat-linux-gnu, c | ompiled by gcc ( | GCC) 4.8.5 2015062 | 3 (Red Hat 4.8.5-11) | 64- |
|                                                                |                           |                     |                  |                    |                      |     |

#### 3.1.4.2.2. Test

Test actions are intended to check that an APB passes a basic sanity check before publishing to the service catalog. They are not meant to test a live service. OpenShift Container Platform provides the ability to test a live service using liveness and readiness probes, which you can add when provisioning.

The actual implementation of your test is left to you as the APB author. The following sections provide guidance and best practices.

#### 3.1.4.2.2.1. Writing a Test Action

To create a test action for your APB:

- Include a *playbooks/test.yml* file.
- Include defaults for the test in the *playbooks/vars/* directory.

```
my-apb/
|-- ...
|-- playbooks/
|-- test.yml
... vars/
... test_defaults.yml
```

To orchestrate the testing of an APB, you should use the **include\_vars** and **include\_role** modules in your **test.yml** file:

#### test.yml

```
name: test media wiki abp
hosts: localhost
gather_facts: false
connection: local
roles:
- role: ansible.kubernetes-modules (1)
  install_python_requirements: no
post_tasks:
- name: Load default variables for testing (2)
  include_vars: test_defaults.yaml
- name: create project for namespace
  openshift_v1_project:
    name: '{{ namespace }}'
- name: Run the provision role. 3
  include_role:
    name: provision-mediawiki123-apb
- name: Run the verify role. 4
  include_role:
    name: verify-mediawiki123-apb
Load the Ansible Kubernetes modules.
```

- 2 Include the default values needed for provision from the test role.
- 3 Include the provision role to run.
- 4 Include the verify role to run. See Writing a Verify Role.

#### 3.1.4.2.2.2. Writing a Verify Role

A *verify role* allows you to determine if the provision has failed or succeeded. The **verify\_<name>** role should be in the *roles*/ directory. This should be a normal Ansible role.

my-apb/

```
└── ...
└── roles/
└── verify_<name>
└── verify_<name>
└── defaults
└── defaults.yml
└── tasks
└── main.yml
```

An example task in the *main.yml* file could look like:

```
- name: url check for media wiki
uri:
    url: "http://{{ route.route.spec.host }}"
    return_content: yes
register: webpage
failed_when: webpage.status != 200
```

#### 3.1.4.2.2.3. Saving Test Results

The **asb\_save\_test\_result** module can also be used in the verify role, allowing the APB to save test results so that the **apb test** command can return them. The APB pod will stay alive for the tool to retrieve the test results.

For example, adding asb\_save\_test\_result usage to the previous main.yml example:

```
- name: url check for media wiki
   uri:
     url: "http://{{ route.route.spec.host }}"
     return_content: yes
   register: webpage
  - name: Save failure for the web page
    asb_save_test_result:
      fail: true
      msg: "Could not reach route and retrieve a 200 status code. Recieved
status - {{ webpage.status }}"
    when: webpage.status != 200
  - fail:
      msg: "Could not reach route and retrieve a 200 status code. Recieved
status - {{ webpage.status }}"
    when: webpage.status != 200
  - name: Save test pass
    asb_save_test_result:
      fail: false
    when: webpage.status == 200
```

#### 3.1.4.2.2.4. Running a Test Action

After you have defined your test action, you can use the CLI tooling to run the test:

\$ apb test

The test action will:

- build the image,
- start up a pod as if it was being run by the service broker, and
- retrieve the test results if any were saved.

The status of pod after execution has finished will determine the status of the test. If the pod is in an error state, then something failed and the command reports that the test was unsuccessful.

# **3.2. WRITING APBS: REFERENCE**

### 3.2.1. Overview

While the Getting Started topic provides a step by step walkthrough on creating your first Ansible Playbook Bundle (APB), this topic provides more in-depth reference material. The fundamental components that make up an APB are explained in further detail to help an experienced APB developer get a better understanding of each individual component within an APB.

For completed APB examples, you can browse APBs in the **ansibleplaybookbundle** organization on GitHub.

# 3.2.2. Directory Structure

The following shows an example directory structure of an APB:

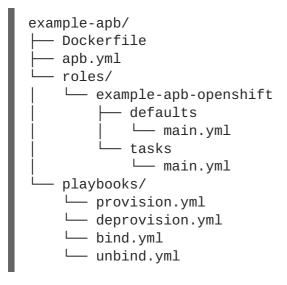

# 3.2.3. APB Spec File

The APB spec file is located at *apb.yml* and is where the outline of your application is declared. The following is an example APB spec:

```
version: 1.0
name: example-apb
description: A short description of what this APB does
bindable: True
async: optional 1
metadata:
    documentationUrl: <link_to_documentation>
```

```
imageUrl: <link_to_url_of_image>
   dependencies: ['<registry>/<organization>/<dependency_name_1>',
'<registry>/<organization>/<dependency_name_2>']
   displayName: Example App (APB)
   longDescription: A longer description of what this APB does
   providerDisplayName: "Red Hat, Inc."
 plans:
   - name: default
     description: A short description of what this plan does
     free: true
     metadata:
       displayName: Default
       longDescription: A longer description of what this plan deploys
       cost: $0.00
     parameters:
       - name: parameter_one
         required: true
         default: foo_string
         type: string
         title: Parameter One
         maxlength: 63
        - name: parameter_two
         required: true
         default: true
         title: Parameter Two
         type: boolean
```

Async bind and unbind is an experimental feature and is not supported or enabled by default.

| Field       | Description                                                                                                    |
|-------------|----------------------------------------------------------------------------------------------------|
| version     | Version of the APB spec. See APB Spec Versioning for details.                                                                                                    |
| name        | Name of the APB. Names must be valid ASCII and may contain lowercase letters, digits, underscores, periods, and dashes. See Docker's guidelines for valid tag names. |
| description | Short description of this APB.                                                                                                    |
| bindable    | Boolean option of whether or not this APB can be bound to. Accepted fields are <b>true</b> or <b>false</b> .                                                         |
| metadata    | Dictionary field declaring relevant metadata information.                                                                                                    |
| plans       | A list of plans that can be deployed. See Plans for details.                                                                                                    |

# 3.2.3.1. Top-level Structure

### 3.2.3.2. Metadata

| Field               | Description                                                                           |
|---------------------|---------------------------------------------------------------------------------------|
| documentationUrl    | URL to the application's documentation.                                               |
| imageUrl            | URL to an image which will be displayed in the web console for the service catalog.   |
| dependencies        | List of images which are consumed from within the APB.                                |
| displayName         | The name that will be displayed in the web console for this APB.                      |
| longDescription     | Longer description that will be displayed when the APB is clicked in the web console. |
| providerDisplayName | Name of who is providing this APB for consumption.                                    |

# 3.2.3.3. Plans

Plans are declared as a list. This section explains what each field in a plan describes.

| Field       | Description                                                                                                  |
|-------------|----------------------------------------------------------------------------------------------------|
| name        | Unique name of plan to deploy. This will be displayed when the APB is clicked from the service catalog.      |
| description | Short description of what will be deployed from this plan.                                                   |
| free        | Boolean field to determine if this plan is free or not.<br>Accepted fields are <b>true</b> or <b>false</b> . |
| metadata    | Dictionary field declaring relevant plan metadata information. See Plan Metadata for details.                |
| parameters  | List of parameter dictionaries used as input to the APB. See Parameters for details.                         |

# 3.2.3.4. Plan Metadata

| Field       | Description                                      |
|-------------|--------------------------------------------------|
| displayName | Name to display for the plan in the web console. |

| Field           | Description                                                              |
|-----------------|--------------------------------------------------------------------------|
| longDescription | Longer description of what this plan deploys.                            |
| cost            | How much the plan will cost to deploy. Accepted field is <b>\$x.yz</b> . |

### 3.2.3.5. Parameters

Each item in the **parameters** section can have several fields. The **name** field is required. The order of the parameters will be displayed in sequential order in the form in the OpenShift Container Platform web console.

```
parameters:
    name: my_param
    title: My Parameter
    type: enum
    enum: ['X', 'Y', 'Z']
    required: True
    default: X
    display_type: select
    display_group: Group 1
```

| Field        | Description                                                                                                    |
|--------------|----------------------------------------------------------------------------------------------------|
| name         | Unique name of the parameter passed into the APB.                                                                                                    |
| title        | Displayed label in the web console.                                                                                                    |
| type         | Data type of the parameters as specified by link <b>json-schema</b> , such as <b>string</b> , <b>number</b> , <b>int</b> , <b>boolean</b> , or <b>enum</b> . Default input field type in the web console will be assigned if no <b>display_type</b> is assigned. |
| required     | Whether or not the parameter is required for APB execution. Required field in the web console.                                                                                                    |
| default      | Default value assigned to the parameter.                                                                                                    |
| display_type | Display type for the web console. For example, you can override a string input as a <b>password</b> to hide it in the web console. Accepted fields include <b>text</b> , <b>textarea</b> , <b>password</b> , <b>checkbox</b> , or <b>select</b> .                |

| Field         | Description                                                                                                    |
|---------------|----------------------------------------------------------------------------------------------------|
| display_group | Will cause a parameter to display in groups with<br>adjacent parameters with matching<br><b>display_group</b> fields. In the above example,<br>adding another field below with <b>display_group:</b><br><b>Group 1</b> will visually group them together in the<br>web console under the heading <b>Group 1</b> . |

When using a long list of parameters, it can be useful to use a shared parameter list. For an example of this, see the **rhscl-postgresql-apb**.

### 3.2.3.6. APB Spec Versioning

The APB spec uses semantic versioning with the format of  $x \cdot y$  where x is a major release and y is a minor release.

The current spec version is **1.0**.

#### 3.2.3.6.1. Major Version

The APB spec will increment the major version whenever an API breaking change is introduced to the spec. Some examples include:

- Introduction or deletion of a required field.
- Changing the YAML format.
- New features.

#### 3.2.3.6.2. Minor Version

The APB spec will increment the minor version whenever a non-breaking change is introduced to the spec. Some examples include:

- Introduction or deletion of an optional field.
- Spelling change.
- Introduction of new options to an existing field.

# 3.2.4. Dockerfile

The *Dockerfile* is what is used to actually build the APB image. As a result, sometimes you will need to customize it for your own needs. For example, if running a playbook that requires interactions with PostgreSQL, you may want to install the required packages by adding the **yum install** command:

FROM ansibleplaybookbundle/apb-base MAINTAINER Ansible Playbook Bundle Community

```
LABEL "com.redhat.apb.spec"=\
"<-----base64-encoded-spec---->"
COPY roles /opt/ansible/roles
COPY playbooks /opt/apb/actions
RUN chmod -R g=u /opt/{ansible,apb}
### INSTALL THE REQUIRED PACKAGES
RUN yum -y install python-boto postgresql && yum clean all
USER apb
```

# 3.2.5. APB Actions (Playbooks)

An action for an APB is the command that the APB is run with. The standard actions that are supported are:

- provision
- deprovision
- bind
- unbind
- test

For an action to be valid, there must be a valid file in the *playbooks*/directory named *<action>.yml*. These playbooks can do anything, which also means that you can technically create any action you would like. For example, the mediawiki-apb has playbook creating an **update** action.

Most APBs will normally have a provision action to create resources and a deprovision action to destroy the resources when deleting the service.

The bind and unbind actions are used when the coordinates of one service needs to be made available to another service. This is often the case when creating a data service and making it available to an application. Currently, the coordinates are made available during the provision.

To properly make your coordinates available to another service, use the **asb\_encode\_binding** module. This module should be called at the end of the APB's provision role, and it will return bind credentials to the OpenShift Ansible broker (OAB):

```
- name: encode bind credentials
   asb_encode_binding:
    fields:
        EXAMPLE_FIELD: foo
        EXAMPLE_FIELD2: foo2
```

# 3.2.6. Working With Common Resources

This section describes a list of common OpenShift Container Platform resources that are created when developing APBs. See the Ansible Kubernetes Module for a full list of available resource modules.

### 3.2.6.1. Service

The following is a sample Ansible task to create a service named **hello-world**. The **namespace** variable in an APB will be provided by the OAB when launched from the web console.

#### Provision

```
- name: create hello-world service
k8s_v1_service:
    name: hello-world
    namespace: '{{ namespace }}'
    labels:
        app: hello-world
        service: hello-world
        selector:
        app: hello-world
        service: hello-world
        ports:
        - name: web
        port: 8080
        target_port: 8080
```

### Deprovision

```
- k8s_v1_service:
    name: hello-world
    namespace: '{{ namespace }}'
    state: absent
```

#### 3.2.6.2. Deployment Configuration

The following is a sample Ansible task to create a deployment configuration for the image **docker.io/ansibleplaybookbundle/hello-world** which maps to service **hello-world**.

### Provision

```
- name: create deployment config
 openshift_v1_deployment_config:
   name: hello-world
   namespace: '{{ namespace }}'
   labels:
      app: hello-world
      service: hello-world
   replicas: 1
   selector:
      app: hello-world
      service: hello-world
   spec_template_metadata_labels:
      app: hello-world
      service: hello-world
   containers:
    - env:
      image: docker.io/ansibleplaybookbundle/hello-world:latest
      name: hello-world
      ports:
```

- container\_port: 8080 protocol: TCP

#### Deprovision

```
- openshift_v1_deployment_config:
    name: hello-world
    namespace: '{{ namespace }}'
    state: absent
```

#### 3.2.6.3. Route

The following is an example of creating a route named **hello-world** which maps to the service **hello-world**.

### Provision

```
- name: create hello-world route
openshift_v1_route:
    name: hello-world
    namespace: '{{ namespace }}'
    spec_port_target_port: web
    labels:
        app: hello-world
        service: hello-world
        to_name: hello-world
```

### Deprovision

```
- openshift_v1_route:
    name: hello-world
    namespace: '{{ namespace }}'
    state: absent
```

#### 3.2.6.4. Persistent Volume

The following is an example of creating a persistent volume claim (PVC) resource and deployment configuration that uses it.

#### **Provision**

```
# Persistent volume resource
- name: create volume claim
    k8s_v1_persistent_volume_claim:
    name: hello-world-db
    namespace: '{{ namespace }}'
    state: present
    access_modes:
        - ReadWriteOnce
    resources_requests:
        storage: 1Gi
```

In addition to the resource, add your volume to the deployment configuration declaration:

```
- name: create hello-world-db deployment config
openshift_v1_deployment_config:
    name: hello-world-db
    ---
    volumes:
        name: hello-world-db
        persistent_volume_claim:
            claim_name: hello-world-db
        test: false
        triggers:
        - type: ConfigChange
```

### Deprovision

```
openshift_v1_deployment_config:
name: hello-world-db
namespace: '{{ namespace }}'
state: absent
k8s_v1_persistent_volume_claim:
name: hello-world-db
namespace: '{{ namespace }}'
state: absent
```

### 3.2.7. Optional Variables

You can add optional variables to an APB by using environment variables. To pass variables into an APB, you must escape the variable substitution in your **.yml** files.

For example, consider the following *roles/provision-etherpad-apb/tasks/main.yml* file in the etherpadapb:

```
- name: create mariadb deployment config
openshift_v1_deployment_config:
    name: mariadb
    namespace: '{{ namespace }}'
    ...
    - env:
        - name: MYSQL_ROOT_PASSWORD
        value: '{{ mariadb_root_password }}'
        - name: MYSQL_DATABASE
        value: '{{ mariadb_name }}'
        - name: MYSQL_USER
        value: '{{ mariadb_name }}'
        - name: MYSQL_USER
        value: '{{ mariadb_user }}'
        - name: MYSQL_PASSWORD
        value: '{{ mariadb_password }}'
```

Variables for the APB are defined in the *roles/provision-etherpad-apb/defaults/main.yml* file:

```
playbook_debug: no
mariadb_root_password: "{{ lookup('env', 'MYSQL_ROOT_PASSWORD') |
default('admin', true) }}"
mariadb_name: "{{ lookup('env', 'MYSQL_DATABASE') | default('etherpad',
true) }}"
```

```
mariadb_user: "{{ lookup('env', 'MYSQL_USER') | default('etherpad', true)
}}"
mariadb_password: "{{ lookup('env', 'MYSQL_PASSWORD') | default('admin',
true) }}"
etherpad_admin_password: "{{ lookup('env', 'ETHERPAD_ADMIN_PASSWORD') |
default('admin', true) }}"
etherpad_admin_user: "{{ lookup('env', 'ETHERPAD_ADMIN_USER') |
default('etherpad', true) }}"
etherpad_db_host: "{{ lookup('env', 'ETHERPAD_DB_HOST') |
default('mariadb', true) }}"
state: present
```

# 3.2.8. Working With the Restricted SCC

When building an OpenShift Container Platform image, it is important that you do not have your application running as the root user when at all possible. When running under the **restriced** security context, the application image is launched with a random UID. This causes problems if your application folder is owned by the root user.

A good way to work around this is to add a user to the root group and make the application folder owned by the root group. See OpenShift Container Platform-Specific Guidelines for details on supporting arbitrary user IDs.

The following is a **Dockerfile** example of a node application running in /**usr**/**src**. This command would be run after the application is installed in /**usr**/**src** and the associated environment variables set:

### 3.2.9. Using a ConfigMap Within an APB

There is a temporary workaround for creating ConfigMaps from Ansible due to a bug in the Ansible modules.

One common use case for ConfigMaps is when the parameters of an APB will be used within a configuration file of an application or service. The ConfigMap module allows you to mount a ConfigMap into a pod as a volume, which can be used to store the configuration file. This approach allows you to also leverage the power of Ansible's **template** module to create a ConfigMap out of APB parameters.

The following is an example of creating a ConfigMap from a Jinja template mounted into a pod as a volume:

```
- name: Create hastebin config from template
template:
    src: config.js.j2
    dest: /tmp/config.js
```

```
- name: Create hastebin configmap
```

```
shell: oc create configmap haste-config --from-file=haste-
config=/tmp/config.js
<snip>
- name: create deployment config
 openshift_v1_deployment_config:
    name: hastebin
    namespace: '{{ namespace }}'
    labels:
      app: hastebin
      service: hastebin
    replicas: 1
    selector:
      app: hastebin
      service: hastebin
    spec_template_metadata_labels:
      app: hastebin
      service: hastebin
    containers:
    - env:
      image: docker.io/dymurray/hastebin:latest
      name: hastebin
      ports:
      - container_port: 7777
        protocol: TCP
      volumeMounts:
        - mountPath: /usr/src/haste-server/config
          name: config
    - env:
      image: docker.io/modularitycontainers/memcached:latest
      name: memcached
      ports:
      - container_port: 11211
        protocol: TCP
    volumes:
      - name: config
        configMap:
          name: haste-config
          items:
            - key: haste-config
              path: config.js
```